## **KeTCindy** による **Free Wolfram Engine(WE)** の 呼び出し機能と教材作成

東邦大学理学部 高遠節夫, KeTCindy 開発センター 北原清志

### **1** はじめに

高校・高専・大学(以下カレッジ級という)の数学の授業において,多くの教員は印刷教 材を配付するが,TEX を用いて教材を作成する場合,本文と違和感のない図を作成して, 適切な位置に配置するのに苦労することが多かった. 著者のグループは, 2006 年頃から, Maple, Mathematica, Scilab などの数学ソフトウェアのライブラリを作り, TFX の描画シ ステム Tpic のコードを生成するツール KFTpic を開発してきた [1][2][3]. また, 図など を自由な位置に配置するために,ketpic.sty,ketlayer.sty も作成した. 2014年には, 動的幾何ソフトの1つである Cinderella2 を KETpic の GUI として用いることで、インタ ラクティブな図の作成を可能にする KETCindy へと発展させた [4][5][7]. Cinderella2 は, CindyScript という使いやすいプログラム言語を内蔵していて、KFTCindy の主要部分は, CindyScript の総数 400 を超えるライブラリ群である.また,描画コードを生成する数学 ソフトしては,R を用い,描画コードは Tpic の他に pict2e および TikZ をサポートした. さらに,Cinderella2 には組み込まれていないファイル操作や外部プログラム実行のため に開発した KetCindyPlugin.jar を Cinderella2 の plugins フォルダに入れて動かすよう になっている.次の図は、Cinderella2 のスクリーンと CindyScript の画面である.

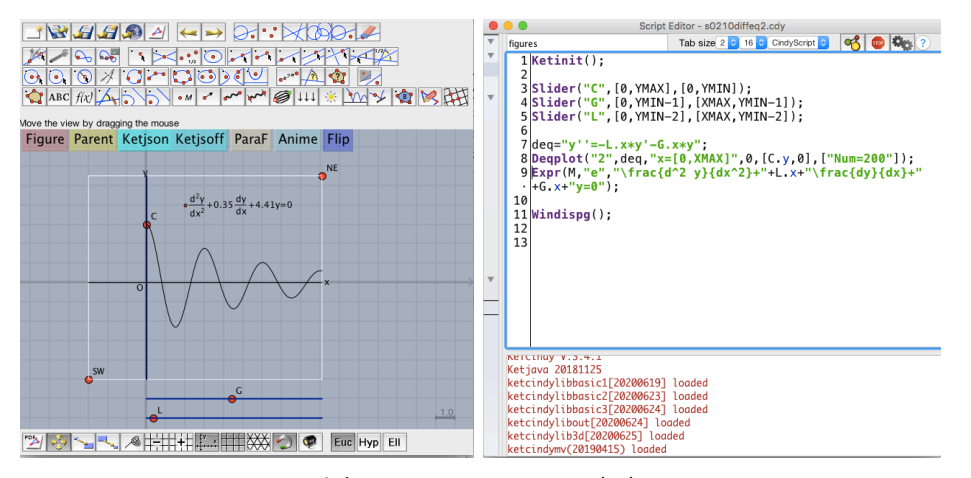

図 1 Cinderella2 の画面

左図にある赤い点は Cinderella2 の幾何要素で,カーソルを用いて自由に動かすことが できる.このうち,SW と NE は TEX の描画領域を決定している.また C, G, L はスラ イダ上の点で,これらを動かすことにより,微分方程式の係数や初期値を変えることが できる. 左上にある Figure ボタンを押すことで,まず R が描画コードファイル(例えば sample1.tex)を生成し,次に,Cinderella2 によって作られていた親ファイルを TFX がコ ンパイルして,pdf ビューアが確認のための pdf を表示する. ここで, sample1.tex は TFX

のファイルであるため、読み込みには\includegraphics ではなく\input が用いられる. また, TpX ドキュメントの中で図を適切な位置に配置するには, KETpic のスタイルファ イルで定義された環境 layer を用いればよい.

```
d
                                                             2y
                                                            \frac{d^2y}{dx^2} + 0.35\frac{dy}{dx} + 4.41y = 0x
                                                       y
                                                      O
                                                 初期値
\usepackage{ketpic,ketlayer}
\begin{layer}{120}{0}
\putnotese{82}{5}{\input{sample1}}
\arrowlineseg{96.5}{15}{5}{-135}
\putnotesw{93}{19}{\scriptsize 初期値}
\end{layer}
```
(本文)

図 2 layer 環境による図の配置

ここで,数値はすべて mm 単位で, {120}{0}は横方向 120mm, 縦方向 0mm の範囲にグ リッドを描くことを意味する,ただし,縦方向を 0 にしたときは,グリッドを表示しない. また, \putnotese{82}{5}により, (82,5) を基点に南東方向 (se) に図を配置している. 他 の要素の位置を変えずに図や記号などを自由に配置する layer 環境は,教材作成にとって 非常に有用であり、不可欠なものといえる.

2018 年, KETCindy は CTAN(Comprehensive TEX Archive Network) に登録されて, スタイルファイルやライブラリ一式が CTAN からダウンロードできるようになった.同時 に, TeXLive2018 以降には, ketcindy が最初から組み込まれている. また, 2020 年 4 月 に Cinderella3(β版) がリリースされた.

https://beta.cinderella.de Cinderella3 の plugins フォルダには 最初から KetCindyPlugin.jar が組 み込まれたため, KFTCindy を簡単 にインストールできるようになった.

1) CTAN から KETCindy を取得. CTAN ketcindy で検索すると Package ketcindy - CTAN がヒットする. Download(正規登録版)または Repository(最新版)を押す. 注) Repository では、さらに

Clone>Download Zip を押す.

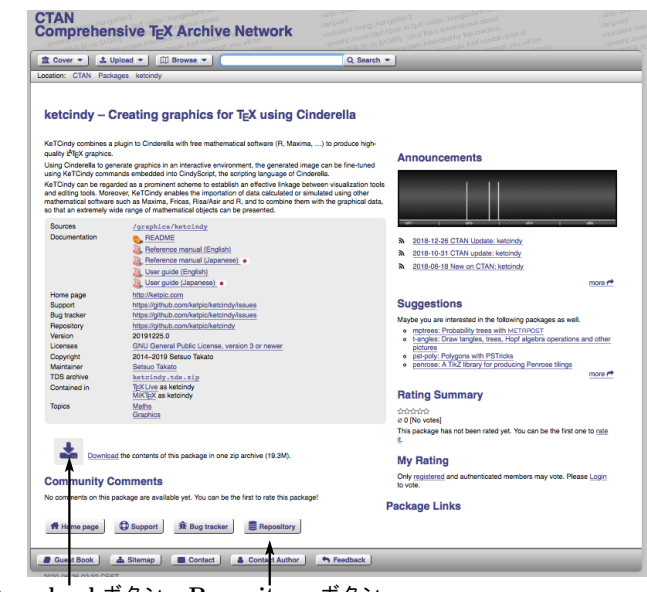

**Download** ボタン **Repository** ボタン

図 3 CTAN/ketcindy のページ

- 2) R, Maxima と Sumatra(Windows のみ) をインストールする.
- 3) KFTCindyのパッケージにあるketcindysettings.cdyをダブルクリック,以下の[1][2] を選択して,[3] の Mkinit,Update,Work を順に実行する.

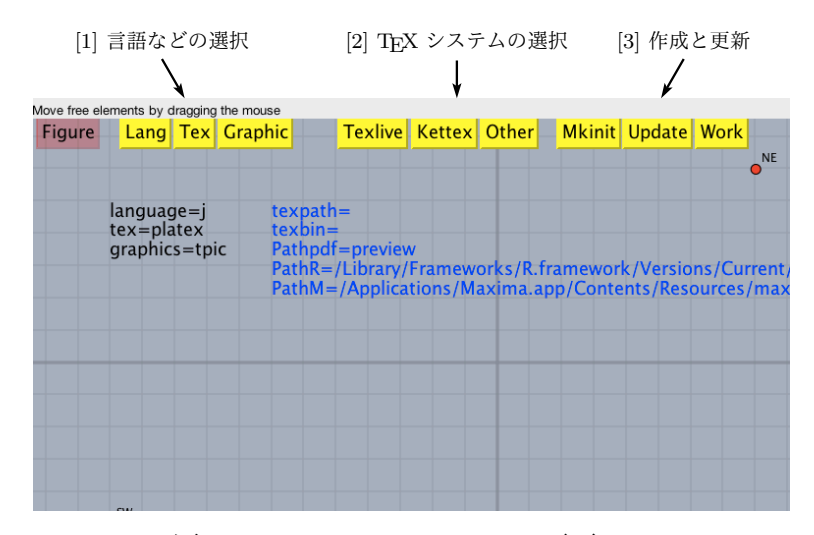

図 4 ketcindysettings.cdy の画面

以下, 2節では KETCindy の拡張機能として, スライド作成(KeTSlide)と HTML ファ イル作成(KeTCindyJS)について述べる. また、数式処理システム(以下, CAS とい う)は,教材作成において時に有用であり,KFTCindy ではフリーの Maxima, Risa/Asir, Fricas を呼び出して計算結果を利用できる機能を既に組み込んでいる [8][9].さらに,アプ リ開発者などが無償で利用できるようになった Mathematica のコア Wolfram Engine(以 下 WE という)を KETCindy から呼び出せるようにした. 3節では WE のインストール と KFTCindy からの利用,および4節では WE を用いた教材作成例を紹介する.

# **2 KETCindy** の拡張機能

図や文字を自由に配置できる layer 環境は,単に印刷教材だけでなく,スライドの作成 にも有用である. KeTSlide は, TFX を簡略化したテキストファイルから TFX のファイル を生成し,スライドを作成することができる KETCindy の拡張機能の1つであり, Beamer にあるような段階的表示も可能である.例えば,テキストファイル (slide.txt とする) と同 名の cdy ファイル (slide.cdy とする) を作り, slide.txt に以下のように記述する.

```
new::初期値による違い
%repeat=2
\slidepage
layer::{120}{0}
\frac{1}{2}[1]::\text{putnote}::\text{se}\{60\}\{25\}::\text{sample1},0.8%[2]::putnote::se{60}{25}::sample2,0.8
end
$y'(0)=0$とする.
```

```
itemize
item::$y(0)=3$のとき
%[2,-]::item::$y(0)=2$のとき
end
```
slide.cdy の画面上にある Slide ボタンを押すと、まず KETCindy が TFX ファイルを作り, 次に TFX コンパイラが,同一ページに2枚のスライドがある pdf ファイルを作成する.

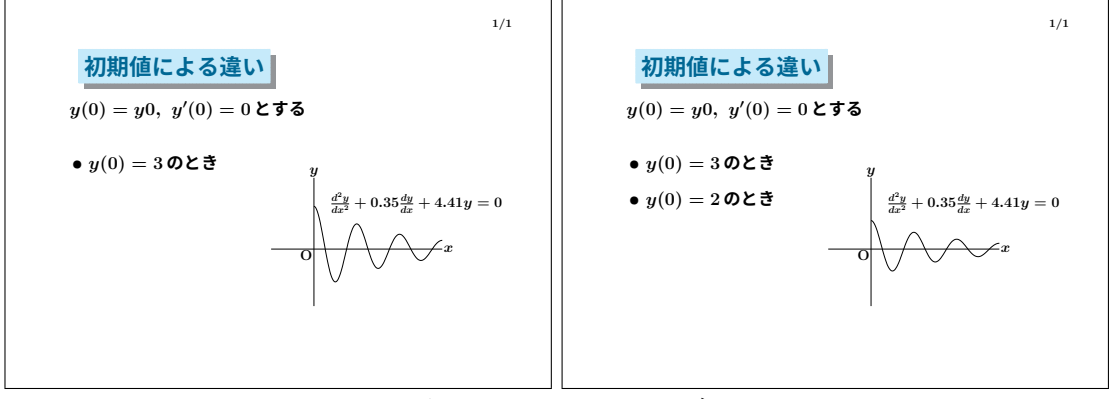

図5 スライドのページ

もう1つの主要な拡張機能は KeTCindyJS である. 2016 年, Cinderella の開発者であ る J.Richter-Gebert 教授の所属するミュンヘン工科大学のグループが,Cinderella の機能 をほぼ HTML として実現する CindyJS を発表した [6]. 以下のページに行けば, CindyJS によって作成された豊富なサンプルを見ることができる

https://cindyjs.org

しかし、CindyJS だけではカレッジ級で用いられる種々の教材を作ることは難しい. それ は、ちょうど Cinderella と KFTCindy との関係と同じである. そこで、CindyJS で作られ る HTML に KETCindy の関数を追加する機能を追加した [10].ただし,すべての関数を 追加すると 20000 行を超えるため, CindyScript に記述されている関数のみを追加するよ うにしている. そのため, KETCindy を付加した HTML は、多くの場合 2000 行以内に収 まっている.1 例として 2 次曲線を描画する HTML の作成を説明する.

```
Putpoint("A",[2,0],A.xy);
Putpoint("B",[2,2],B.xy);
Putpoint("C",[-2,0],C.xy);
if(chno==1,
 Parabolaplot("1",[C,A,B],"[-5,10]");
Lineplot("1",[A,B],["da"]);
);
if(chno==2,
Ellipseplot("1",[C,A,B],"[0,2*pi]");
);
if(chno==3,
 Hyperbolaplot("1", [C,A,B], ["Asy=da"]);
);
```
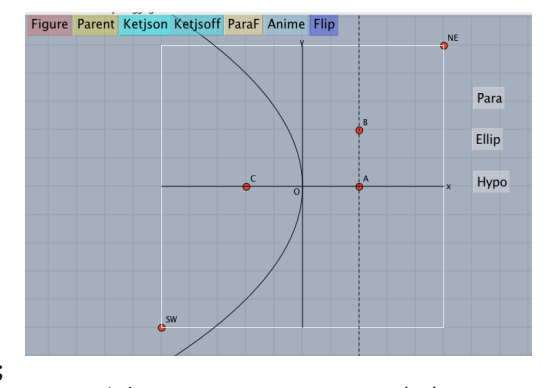

図 6 KeTCindyJS の画面

画面の右側にある Para などのボタンは Cinderella で作られ,ボタンを押すことで chno の値がそれぞれ1, 2, 3 に設定され,放物線,楕円, 双曲線が表示される. トップメニュー から「ファイル> HTML に書き出す」を選ぶと,CindyJS の HTML ファイルが生成さ れ,さらに Ketjsoff(または Ketjson)のボタンを押すことで KeTCindyJS のファイル が作られる.このファイルでは,点 A,B,C を自由に動かすことができ,2 次曲線の選択ボ タンも有効である.

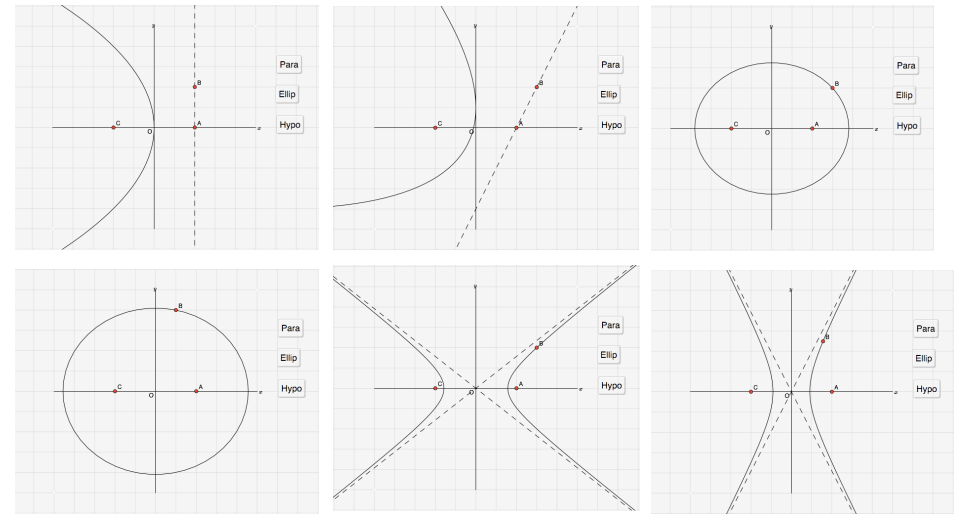

図 7 2 次曲線描画の HTML

# **3 WE** の **KETCindy** からの呼び出し

2019年5月, Wolfram 社は Free Wolfram Engine for Developers(WE) を発表し, Mathematica のコアである Wolfram Engine をローカルにダウンロードして,ソフトウェア開 発の試作に使えるようにした.

https://www.wolfram.com/engine/index.ja.php?source=footer ページの冒頭には,WE が使える用途として

- あなた自身の, あるいはあなたが勤めている会社の製品を開発する.
- *•* 自宅,学校,職場で個人的なプロジェクトを実施する.
- *•* 将来の製品プロジェクトのために,Wolfram 言語を試す.

の 3 点が挙げられている.このページから OS を選んでクリックすればダウンロードが始ま り,指示に従ってインストールすると,Wolfram Script と Wolfram Engine がアプリケー ションのフォルダに作られる. ただし、実行前に Wolfram ID を作成しておく必要がある.

https://account.wolfram.com/ja/login/create

注) 既に Mathematica などを使っていて Wolframr ID がある場合は、それを使えば よい.ダウンロードしたファイルをアクティベートする時に ID とパスワードが必 要となる.

KETCindy には CAS の呼び出しのために以下の関数を実装している.

- (1) 1 つのコマンドを実行する(Maxima では Mxfun).
- (2) 複数のコマンド列を実行する(Maxima では CalcbyM).
- (3) LATEX 書式の文字列を返す(Maxima では Mxtex).

これに対応して,WE では (1) Wlfun, (2) CalcbyW, (3) Wltex の 3 つであり,それぞれ 次のように用いられる.

- (1) Wlfun("deq","DSolve", $[$ "y'[x]+y[x]==a Sin[x]","y[x]","x"]); DSolve によって微分方程式を解く. WE の計算結果は、文字列として変数 wldeq に割り当てられる.この例では次のようになる.  $w1$ deq="{y[x]->C[1]/E^x+(a\*(-Cos[x]+Sin[x]))/2}}"
- (2) まず,コマンド列を用意して,CalcbyW により WE を呼び出す.

```
cmdL=[
  "fun=x^2*Sin[x]", [],
  "df=D",["fun","x"],
  "intf=Integrate",["fun","x"],
  "df::intf",[]
];
```

```
CalcbyW("ans", cmdL, [""]);
```

```
変数 ans は,導関数と不定積分を表す 2 つの文字列からなるリストである.
  ans=["x^2*Cos[x]+2*x*Sin[x]", "-((-2+x^2)*Cos[x])+2*x*Sin[x]"]
```

```
(3) Wltex("1", wldeq);
```

```
変数 tx1 に IATEX 書式の文字列が割り当てられる.
  tx1=\left\{\left\{\left\{\gamma(x)\to\frac{1}{2}a(\sin(x)-\cos(x))+c_1...\right\}\right\}実際に LAT<sub>E</sub>X で出力すると { {y(x) \rightarrow \frac{1}{2}a(\sin(x) - \cos(x)) + c_1e^{-x} } } となる.
```
## **4 WE** を用いた教材作成例

KETCindy から WE を呼び出す関数の応用例を紹介する. 本教材の対象学生としては, 微分方程式の初歩を学習した学生を想定している.微分方程式の解は初等関数で求まらな い場合も多いので,その場合は数値的に解を求めることが重要である.簡単な例として, 次の微分方程式を数値的に解くことを考えよう.

$$
\frac{dx}{dt} = x, \qquad x(0) = 1
$$

微分方程式の解は *x*(*t*) = *e <sup>t</sup>* であり数値的に解く必要はないのだが,最初の例として取り 上げる. この微分方程式の数値解を WE を呼び出すことにより計算する. プログラムは次 のようになる.

```
cmd=\lceil
```

```
"xf=First[x /. NDSolve[{x'[t]==x[t],x[0]==1},x,{t,-1,2}]]",[],
```

```
"trg=Range[-1,2,0.1]",[],
 "xrg=Map[xf,trg]",[],
 "trg::xrg",[]
];
CalcbyW("ans", cmdL, [""]);
rg1=replace(ans_1,[["{","["],["}","]"]]);
rg2=replace(ans_2,[["{","["],["}","]"]]);
trg=parse(rg1);
xrg=parse(rg2);
```
cmdL は WE の文法で書かれた文字列からなるリストである. CalcbyW を実行すると文字列 cmdL が WE に渡され,実行結果 は変数 ans の中に 2 種類の文字列リスト ans=[ans\_1,ans\_2] として格納されている. NDSolve が微分方程式を数値的に解 く命令で, x'[t] ==x[t] が微分方程式である. 右辺の x[t] の部分を Sin[x[t]] のように変えればより複雑な微分方程式 を解くことになる.trg は範囲 *−*1 *≤ t ≤* 2 <sup>を</sup> 0.1 刻みで分 割した t の値のリスト, xrg は各 t の値に対応する x の値の リストである. CalcbyW 以降の最初の命令 replace は, 各文 字列 ans\_i={...} (*i* = 1*,* 2) を文字列 rgi=[...] に置き換え る Cinderella の命令で,WE のリストを KETCindy のリスト に変換している. また, parse は文字列を数字列に変換する Cinderella の関数である. インディング インタン マンス 国教解と数値解

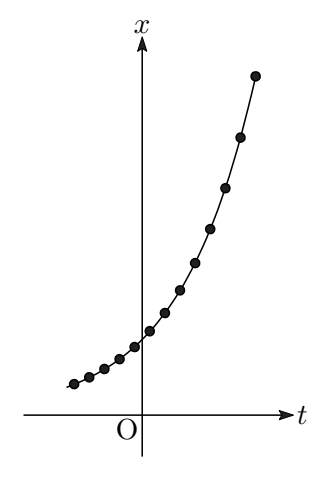

こうして時間区分列 trg と *x* の値の列 xrg が得られる.これらデータリストを用い, KETCindy で真の解(関数解)と数値解の両方を同時に図示すると図 8 が得られる.

数値計算が有効な例として,歴史的に有名な振り子の等時性問題を扱う.振り子の等時 性とは,「振り子のひもの長さが一定なら振幅の大きさに関わりなく周期は一定である」こ とである.ひもの長さ *a* の振り子の往復運動と,半径 *a* の摩擦のない円周上の質点の往復 運動とは同じなので,今後は摩擦のない円周上の往復運動について考察する.このように すると一般に,摩擦のない曲線 *y* = *f*(*x*) 上の質点の往復運動について議論することがで きる.例えば「放物線 *y* = *x* <sup>2</sup> 上の質点の往復運動は等時性を持つか?」ということが考察 可能になる.さて,振り子の等時性はガリレイによって発見されたが,のちに小さな誤差 の範囲でのみガリレイの結論は正しいことが知られるようになった.等時性が成り立つ曲 線はサイクロイドであることを証明したのはホイヘンスであり,1659 年のことであった.

曲線の方程式を *y* = *f*(*x*)*,* (*−*1 *≤ x ≤* 1) とする.質点の質量を 1 とし,速度(曲線の接 線方向速度)をv,重力加速度を g とすればエネルギー保存則により次の式が成り立つ.

$$
\frac{v^2}{2} + gy = gy_0
$$

上式より質点の初期位置 (*x*0*, y*0) において速度は 0 である(*y*<sup>0</sup> = *f*(*x*0)).本質的ではな

いので, 以下では  $q = 1/2$  ととることにする. 次の一連の関係式

$$
v^{2} = \left(\frac{dx}{dt}\right)^{2} + \left(\frac{dy}{dt}\right)^{2}, \quad y = f(x), \quad \frac{dy}{dt} = f'(x)\frac{dx}{dt}
$$

を上記方程式に代入して整理すれば *x* = *x*(*t*) に関する一階微分方程式が得られる.

$$
\frac{dx}{dt} = \sqrt{\frac{f(x_0) - f(x)}{1 + f'(x)^2}}, \qquad x(0) = x_0
$$

この微分方程式の数値解を WE を呼び出すことにより計算するのだが,初めの簡単な例と 比べると,右辺が複雑な関数になっていることが違うだけである.見かけはそうであるが, 実は初期条件 $x(0) = x_0$ に問題があり、このまま解くと $x(t) = x_0$ (つまり運動は起こら ない)という力学的にはあり得ない解が得られる.そこで *t* = 0 に初期条件をおくのでは なく,*t*<sup>1</sup> *>* 0 における *x* の値 *x*<sup>1</sup> を用いて,初期条件を *x*(*t*1) = *x*<sup>1</sup> とする必要がある.し かしここでは初期条件に関する問題についてこれ以上深入りしない.

数値計算結果を用いて,放物線と円の場合について,振幅が大きい赤点と振幅が小さい 青点の 2 点の運動を図示したものが下図である.赤点が原点に到達したときの青点の位置 は第 3 図からわかるが,どちらの場合も青点の方が先に進んでいる.つまり振幅の小さい 青点の方が周期が短いことから,等時性はないことが見て取れる.

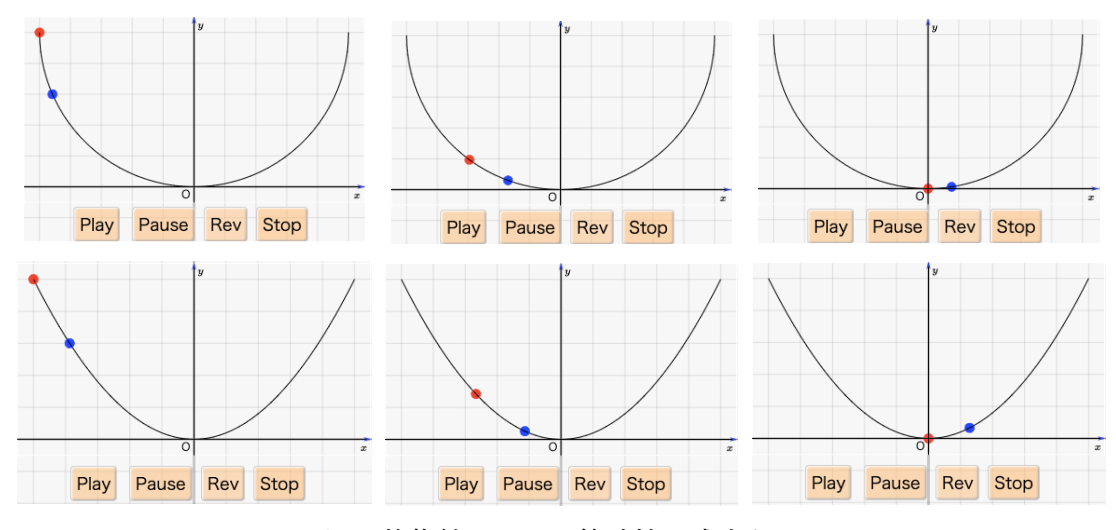

図 9 放物線と円では等時性は成立たない

上図に対して,サイクロイドの場合は赤点と青点が同時に原点を通過している.した がって等時性が成立っていることがわかる.

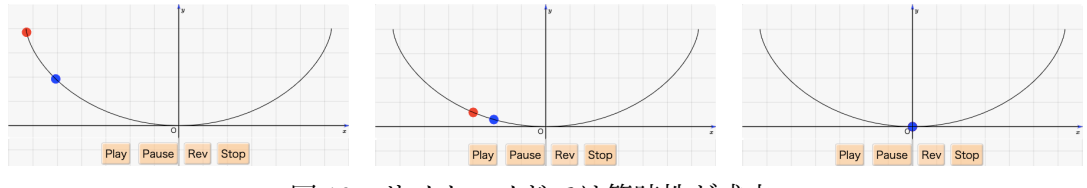

図10 サイクロイドでは等時性が成立つ

上記の 3 種類の図はブラウザ上で動画を動かし,適当な場所でポーズさせ,画面コピー をしたものである. それぞれの動画用 HTML ファイルは大きさが 50K バイト程度と小さ いので,学生に配布して自由に動かしてもらい,振動の様子を確かめることができる,動 画用 HTML の作り方は, KFTCindy の拡張機能 KeTCindyJS の作り方と同じである. 少 し違う点は,Play などのボタン付きの KETCindy ファイルにプログラムを書かねばなら ないことである(template4ketcindyjs.cdy がテンプレートである.このファイルをコピー して名称を変更すればよい). 振動を表す微分方程式の数値解を WE を呼び出すことによ り計算し動画を作るプログラムを見よう.数値解を作るところは以前と変わりがないので, 動画に相当する部分だけを取り出すと次の形になる.ここで xrg,...,yrg1 は 2 つの動点 の位置座標のリストであり、既に作られているものとする.

Ketcindyjsdata(["xrg",xrg,"yrg",yrg,"xrg1",xrg1,"yrg1",yrg1]);//no ketjs s=Animationparam(0.01,2,[0.01,26]);  $u=ceil(s);$ Pointdata("1",[5\*[xrg\_u, yrg\_u]],["Size=7","Color=red"]); Pointdata("2",[5\*[xrg1\_u, yrg1\_u]],["Size=7","Color=blue"]);

KETCindyJS 自体は CAS を呼び出す機能をもっていないが,WE の呼び出しで得られ たデータを HTML ファイルに書き込む命令として, Ketcindyjsdata を実装しており, こ の命令を用いることで位置座標リストが HTML でも使用可能になる. なお, 行末にコメ ントとして書かれている//no ketjs は, HTML にはこの行を書き込まないという指示で ある. すなわち, Ketcindyjsdata はデータを HTML に書き込んだ後は HTML にとって 必要のない命令なので、HTML には書き込まないようにしている. Animationparam 命令 により Play ボタンを押してからの経過時間が変数 s に渡され,それを整数化して 2 点の 表示を行なっている. 繰り返しになるが、プログラムを書いている KETCindy ファイルか ら KeTCindyJS のファイルを作るには,トップメニューから「ファイル> HTML に書き 出す」を選び、さらに Ketjsoff (または Ketjson)のボタンを押せばよい.

### **5** まとめと今後の課題

KETpic は、TEX によって作成する教材に違和感のない図を簡単に挿入するために開発 された.2014 年には,動的幾何ソフト Cinderella を GUI として用いることでインタラク ティブに図を作成することができる KFTCindy へと発展した. KFTCindy では描画コード として Tpic, pict2e, TikZ をサポートし,それらのコードを出力する数学ソフトウェアと して R を用いている. さらに, CindyJS の出力する HTML コードに KETCindy の関数を 選択的に付加して HTML を作成する KETCindyJS を開発した. 効果的な教材作成には, CAS の利用が有用である.KETCindy では,主にフリーの CAS である Maxima を利用し てきたが,2019 年,Wolfram 社が Free Wolfram Engine for Developers(WE) を公開した ことを受けて, KETCindy に WE を呼び出すことができる機能を追加した. WE の関数の ヘルプは体系的で使いやすく内容も豊富である.今後は,これらの関数の効果的な利用を 探究するとともに,Maxima の利用との比較研究を行うことを考えている.

## **6** 謝辞

本研究は JSPS 科研費 18K02948,18K02872 の助成を受けている.

#### 参考文献

- [1] 金子真隆, 阿部孝之, 関口昌由, 山下哲, 高遠節夫,KETpic による曲面描画と教育利 用, 数理解析研究所講究録 1624, pp. 1-10, 2009
- [2] 北原清志, 高遠節夫, 級数を扱う授業における KETpic で作成した挿図教材の使用, 数 理解析研究所講究録 1624, pp. 90-105, 2009
- [3] 山下哲, 高遠節夫, KETpic による教材作成と Symbolic Thinking, 数理解析研究所講 究録 1780, pp. 72-82, 2012
- [4] 高遠節夫, KeTCindy 開発チーム, KeTCindy の開発について、数理解析研究所講究 録 1978, pp. 173-182, 2015
- [5] Takato S., What is and how to Use KeTCindy Linkage Between Dynamic Geometry Software and Collaborative Use of KetCindy and Free Computer Algebra Systems and LATEX Graphics Capabilities –, Mathematical Software –ICMS 2016, LNCS **9725**, 371–379, Springer, 2016
- [6] Gagern M., Kortenkamp U., Gebart J., Strobel M., CindyJS– Mathematical Vsisualization on Modern Devices,–ICMS 2016, LNCS **9725**, 319–334, Springer, 2016
- [7] 高遠節夫, TeX による教材作成環境の充実, 数理解析研究所講究録 2022, pp. 118-127, 2017
- [8] Takato S, McAndrew, Vallejo J, Kaneko M., Collaborative use of KeTCindy and free Computer Algebra Systems, Mathematics in Computer Science 11 3-4 , 503-514, 2017
- [9] Takato S, Vallejo J, Interfacing Free Computer Algebra Systems and C with KeTCindy, Computer Algebra Systems in Teaching and Research, Siedlce University of Natural Sciences and Humanities Volume 6, 172–185, 2017
- [10] 高遠節夫, KeTCindyJS の開発と教育利用, 数理解析研究所講究録 2142, 2019